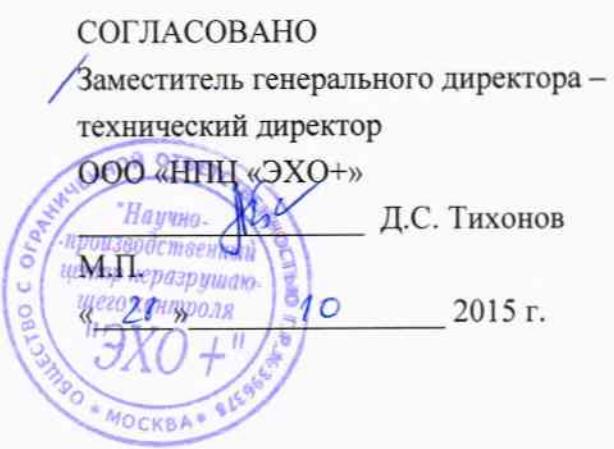

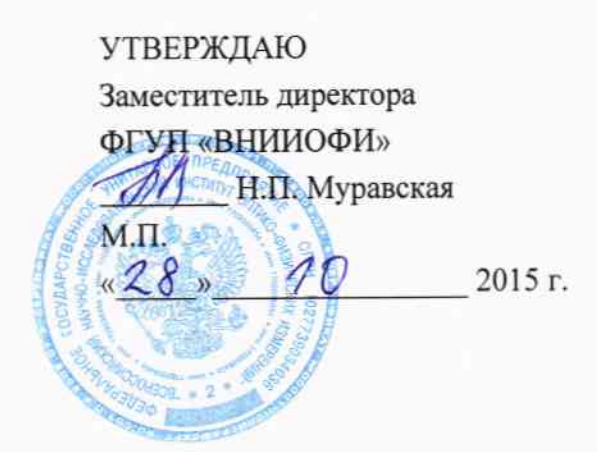

# **СИСТЕМЫ** КАЛИБРОВКИ УЛЬТРАЗВУКОВЫХ ПЬЕЗОЭЛЕКТРИЧЕСКИХ ПРЕОБРАЗОВАТЕЛЕЙ **АВГУР 5.4**

Методика поверки

180.00.00.00.00MIT

1.063674-16

Начальник лаборатории систем автоматизированного ультразвукового контроля для АЭС ООО «НПЦ «ЭХО+» А.Е. Базулин  $10$ 2015 г.  $\frac{1}{2}$  $\mathcal{Y}$ 

Главный метролог ФГУП «ВНИЙОФИ» С.Н. Негода 2015 г.

# **СОДЕРЖАНИЕ**

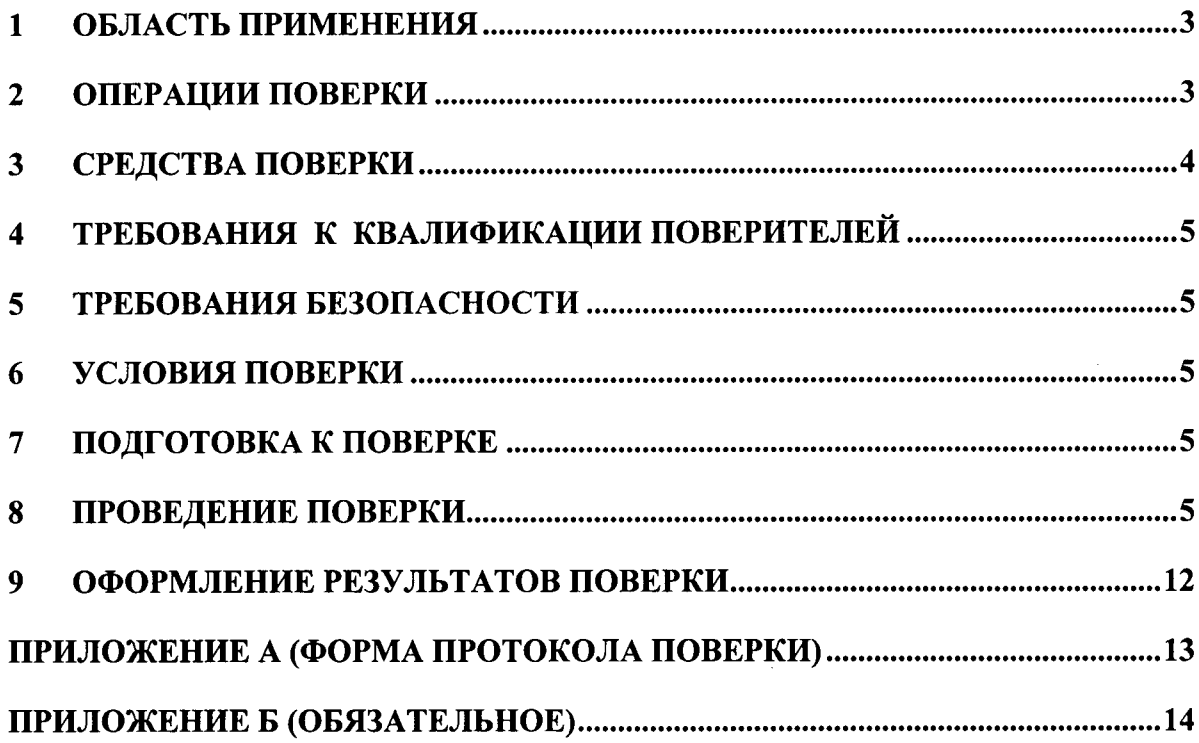

 $\sim 10^{-10}$ 

#### ОБЛАСТЬ ПРИМЕНЕНИЯ  $\blacksquare$

Настоящая методика устанавливает методы и средства первичной и периодической поверок систем калибровки ультразвуковых пьезоэлектрических преобразователей АВГУР 5.4 (далее по тексту - Систем).

Системы предназначены для измерений временных интервалов и амплитуд эхосигналов, полученных ультразвуковыми контактными и иммерсионными, прямыми и совмещенными и раздельно-совмещенными, фокусирующими и наклонными, He фокусирующими пьезоэлектрическими преобразователями (ПЭП) с частотами от 0,8 до 10 МГц, и координат местоположения ПЭП.

Межповерочный интервал - 2 года.

На поверку Система может поставляться в неполной и дополнительной комплектации, определяемой заявкой Заказчика.

#### $\overline{2}$ ОПЕРАЦИИ ПОВЕРКИ

2.1 При проведении первичной (в том числе после ремонта) и периодической поверки должны выполняться операции, указанные в таблице 2.1.

2.2 Поверку средств измерений осуществляют аккредитованные в установленном порядке в области обеспечения единства измерений юридические лица и индивидуальные предприниматели.

2.3 Поверка Системы прекращается в случае получения отрицательного результата при проведении хотя бы одной из операций, а дефектоскоп признают не прошедшим поверку.

Таблица 2.1

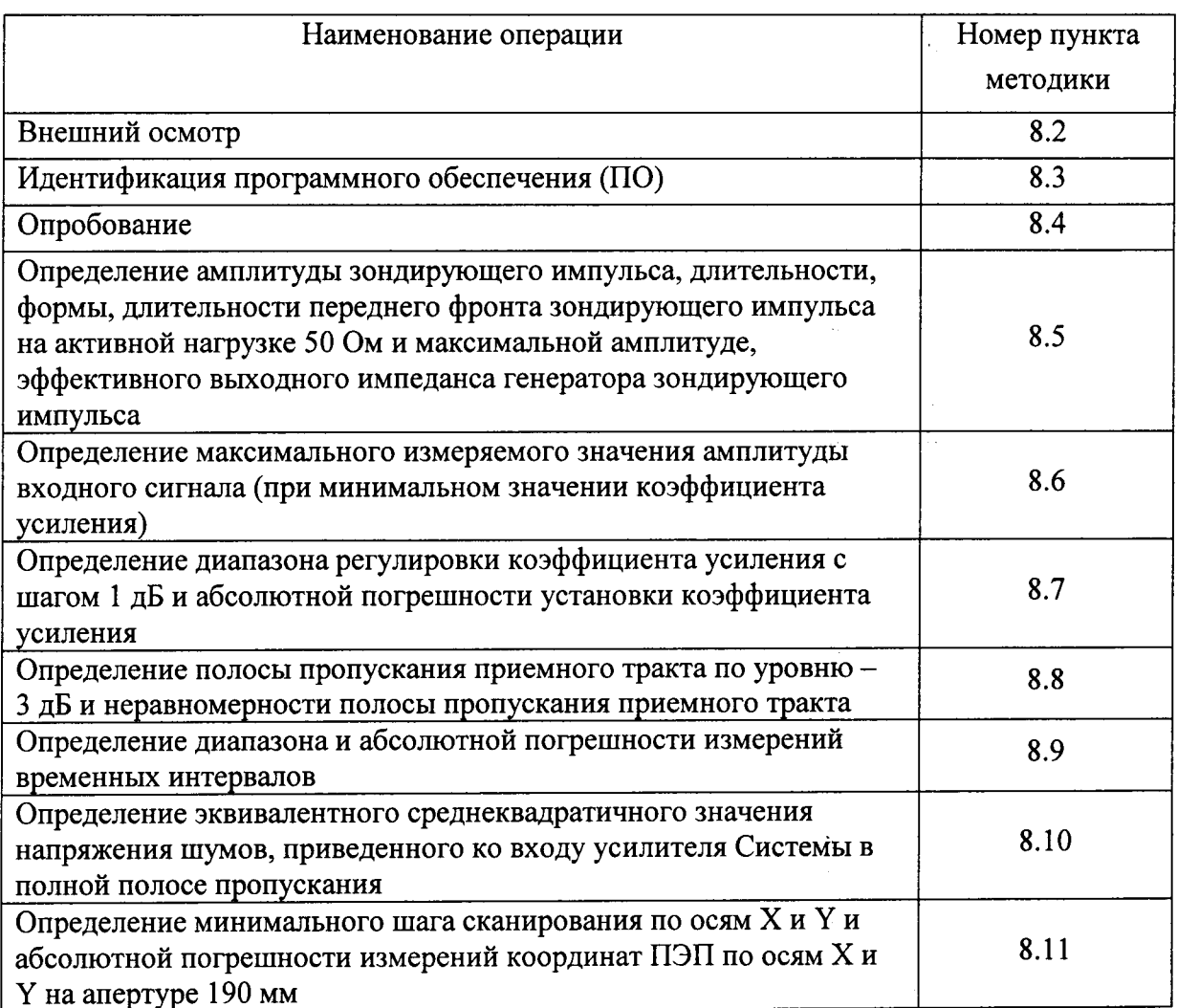

#### $\overline{\mathbf{3}}$ СРЕДСТВА ПОВЕРКИ

3.1 Рекомендуемые средства поверки указаны в таблице 2.<br>3.2 Средства поверки должны быть поверены и аттестованы в установленном порядке.

э. средства поверки должны овти поверены и аттестованы в установленном порядке.<br>3.3 Приведенные средства поверки могут быть заменены на их аналоги,<br>обеспечивающие определение метрологических характеристик дефектоскопа с т точностью.

Таблица 3.1

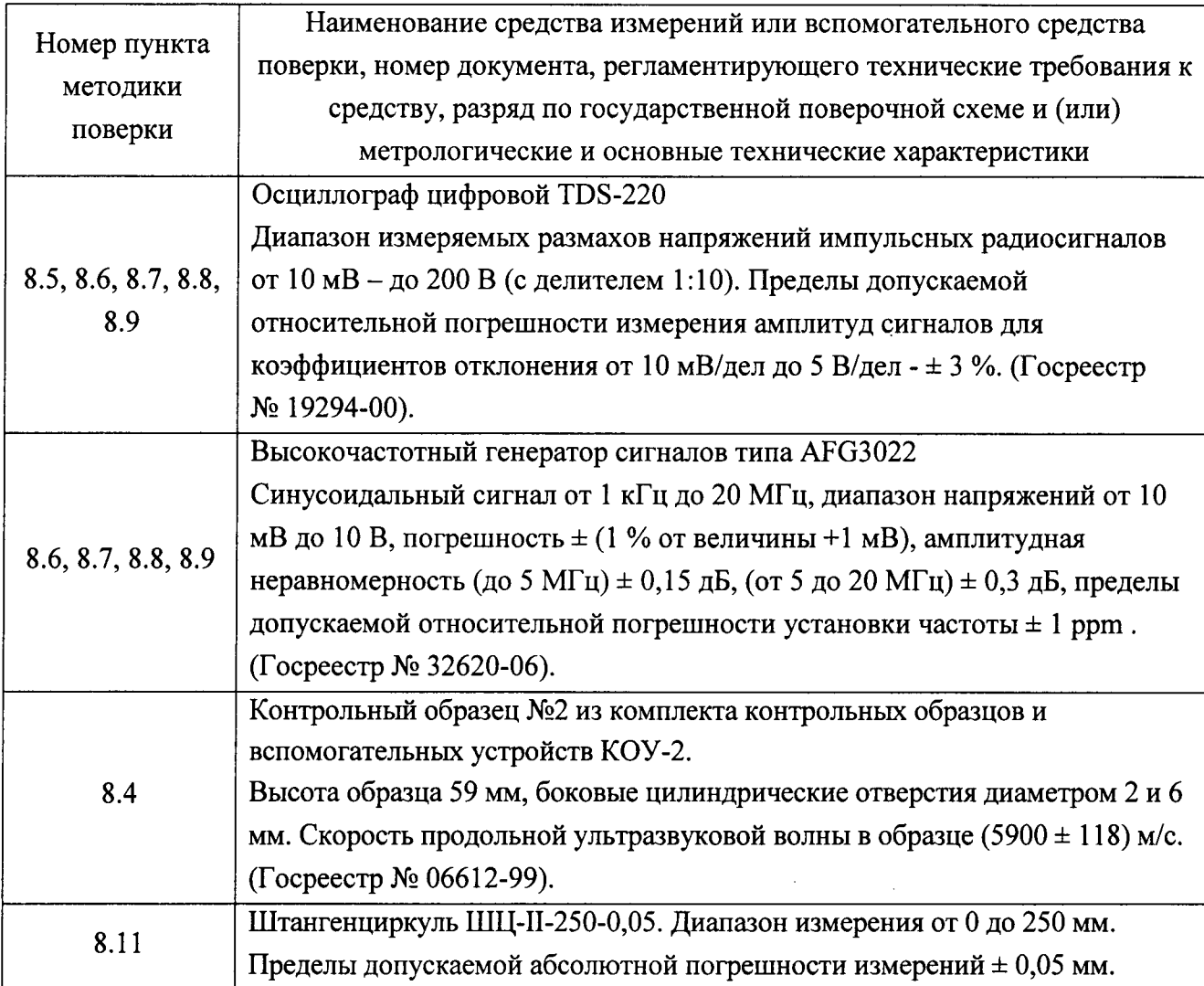

 $\mathbb{C}^n$  ,  $\mathbb{C}^n$  ,  $\mathbb{C}^n$  ,  $\mathbb{C}^n$ 

#### ТРЕБОВАНИЯ К КВАЛИФИКАЦИИ ПОВЕРИТЕЛЕЙ  $\blacktriangleleft$

4.1 Лица, допускаемые к проведению поверки, должны изучить устройство и принцип работы Системы и средств поверки по эксплуатационной документации.

#### ТРЕБОВАНИЯ БЕЗОПАСНОСТИ 5

5.1 Работа с Системой и средствами поверки должна проводится согласно требованиям безопасности при работе с электроизмерительными приборами, указанным в руководствах по эксплуатации (РЭ) на приборы.

5.2 При проведении поверки должны быть соблюдены требования безопасности согласно ГОСТ 12.3.019-80.

5.3 Освещенность рабочего места поверителя должна соответствовать требованиям санитарных правил и норм СанПиН 2.2.1/2.1.1.1278-03.

#### УСЛОВИЯ ПОВЕРКИ 6

6.1 При проведении поверки должны соблюдаться следующие требования:

- температура окружающего воздуха (20  $\pm$  5) °C;
- относительная влажность воздуха (65 ± 15) %;  $\bullet$
- атмосферное давление (750 ± 30) мм рт.ст. [(100 ± 4) кПа].  $\bullet$

6.2 Номинальное напряжение сети переменного тока для питания Системы - 220 В. Допускаемое отклонение  $\pm$  10 %. Номинальная частота сети переменного тока 50 Гц. Допускаемое отклонение  $\pm$  0,5 Гц.

6.3 Внешние электрические и магнитные поля должны находиться в пределах, не влияющих на работу Системы и средств поверки.

#### $\overline{7}$ ПОДГОТОВКА К ПОВЕРКЕ

7.1 Если Система и средства поверки до начала измерений находились в климатических условиях, отличающихся от указанных в п. 6.1, то их выдерживают при этих условиях не менее часа, или времени, указанного в эксплуатационной документации.

7.2 Подготовить Систему и средства поверки к работе в соответствии с их РЭ.

#### ПРОВЕДЕНИЕ ПОВЕРКИ 8

#### 8.1 Обшие положения

8.1.1 Под словами «включить Систему» в тексте настоящей методики следует понимать выполнение следующих операций:

- подсоединить кабель питания Системы к розетке 220 В;
- соединить кабелем USB блок системный и персональный компьютер
- включить персональный компьютер;
- включить блок системный.

8.1.2 Под словами «выключить Систему» в тексте настоящей методики следует понимать выполнение следующих операций:

- выйти из операционной системы;  $\bullet$
- выключить блок системный;  $\bullet$
- выключить компьютер;  $\bullet$
- отсоединить кабель USB;  $\bullet$

отсоединить кабель питания Системы.

#### 8.2 Внешний осмотр

8.2.1 При внешнем осмотре должно быть установлено соответствие Системы следующим требованиям:

- комплектность испытываемой системы в соответствии с технической документацией;
- отсутствие механических повреждений частей Системы;
- наличие маркировочных обозначений, их соответствие чертежам предприятияизготовителя и ГОСТ 26828-86;
- на поверхности блока электроники должны находиться:
	- 1) товарный знак предприятия-изготовителя ООО «НПЦ «ЭХО+»;;
	- 2) условное обозначение  $-\langle$ БС.А5.4»;
	- 3) знак утверждения типа;
	- 4) заводской номер, содержащий год изготовления;
	- 5) номер технических условий 180.00.00.00.00 ТУ;
- стандартные образцы предприятия не должны иметь видимых повреждений (сколов, царапин) и следов коррозии.

#### Идентификация программного обеспечения (ПО) 8.3

8.3.1 Включить Систему.

8.3.2 В заголовке главного окна программы прочитать идентификационные данные ПО.

8.3.3 Проверить идентификационные данные ПО на соответствие значениям, приведенным в таблице 3.

Таблина 8.1

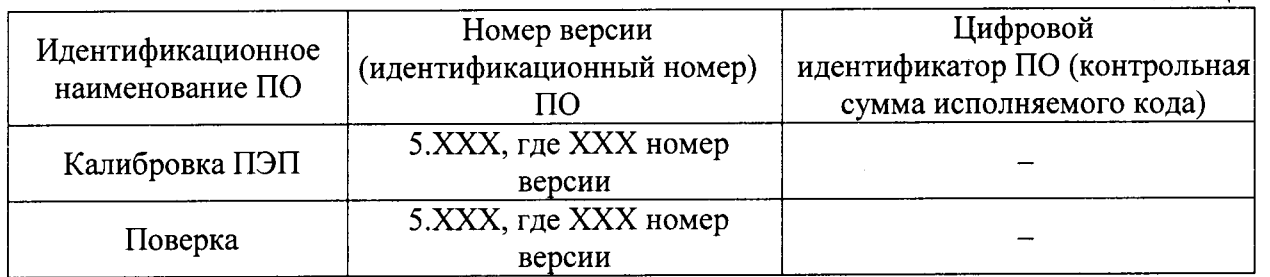

8.3.4 Система считается прошедшей операцию поверки с положительным результатом, если идентификационные данные ПО соответствуют значениям, приведенным в таблице 8.1.

#### Опробование 8.4

8.4.1 Выполнить калибровку одного исправного пьезоэлектрического преобразователя (ПЭП) в соответствии с РЭ на контрольном образце №2.

8.4.2 Система считается прошедшей операцию поверки с положительным результатом, если выполнение калибровки ПЭП осуществляется без сбоев и в полном соответствии с РЭ.

Определение амплитуды зондирующего импульса, длительности, 8.5 формы, длительности переднего фронта зондирующего импульса на активной нагрузке 50 Ом и максимальной амплитуде, эффективного выходного импеданса генератора зондирующего импульса

8.5.1 Соединить Систему с контрольно-измерительной аппаратурой (КИА) в соответствии с рис. Б.1 (приложение Б), запустить программу регистрации через ярлык "Поверка" на рабочем столе.

8.5.2 Залать "Раздельный" режим работы Системы.

8.5.3 В окне программы «Поверка» в группе элементов "Зондирующий сигнал -Амплитуда" выбрать амплитуду зондирующего импульса равной 200 В.

8.5.4 Установить значение чувствительности осциллографа равной 50 В/дел.

8.5.5 Подключить к выходному разъему "OUT" активную нагрузку 50 Ом и пробник осциллографа.

8.5.6 Используя осциллограф, измерить длительность зондирующего импульса Т, длительность его переднего фронта, а также его амплитуду на активной нагрузке 50 Ом (U50). Длительность сигнала измеряется по уровню 0,1 от величины амплитуды, а длительность фронта по уровням 0,1 и 0,9. Измерения провести пять раз, результат усреднить.

8.5.7 Вычислить отклонение установки амплитуды зондирующего импульса на активной нагрузке 50 Ом по формуле:

$$
\Delta A = A_{\rm H} - A_{\rm H}, \quad \text{B} \tag{1}
$$

где  $A_H$  – номинальное значение амплитуды зондирующего импульса, установленное для канала комплекса, В:

 $A_H$  – измеренное осциллографом значение амплитуды зондирующего импульса, В.

8.5.8 Подключить к выходному разъему "OUT" Системы вместо нагрузки 50 Ом активную нагрузку 75 Ом и пробник осциллографа.

8.5.9 Используя осциллограф, измерить амплитуду зондирующего импульса на активной нагрузке 75 Ом (U75).

8.5.10 Эффективный выходной импеданс генератора зондирующего импульса Z0 рассчитать по формуле:

$$
Z0 = \frac{50 \cdot 75 \cdot (U75 - U50)}{75 \cdot U50 - 50 \cdot U75}, \text{OM.}
$$
 (2)

Повторить аналогичные измерения для других значений амплитуды 8.5.11 зондирующего импульса (25, 50, 100 В).

8.5.12 Система считается прошедшей операцию поверки с положительным результатом, если:

- зондирующий импульс в виде однополярного импульса ударного типа;

- длительность зондирующего импульса на активной нагрузке 50 Ом и максимальной амплитуде не превышает 100 нс;

- длительность переднего фронта зондирующего импульса на активной нагрузке 50 Ом и максимальной амплитуде не превышает 15 нс;

- номинальные значения амплитуды зондирующего импульса и их отклонения COCTABILIOT:  $(200 \pm 20)$  B,  $(100 \pm 10)$  B,  $(50 \pm 5)$  B,  $(25 \pm 2.5)$  B;

- Эффективный выходной импеданс генератора зондирующего импульса не превышает 5 Ом.

### Определение максимального измеряемого значения амплитуды 8.6 входного сигнала (при минимальном значении коэффициента усиления)

8.6.1 Задать для генератора AFG3022 режим формирования радиоимпульса с частотой 2.5 МГц и внешним запуском. Количество периодов радиоимпульса установить равным 10.

8.6.2 Запустить программу "Поверка", задать "Раздельный" режим работы Системы.

8.6.3 Убедиться, что на входе "IN" Системы отсутствует зондирующий импульс, после чего выход генератора AFG3022 "OUTPUT" подключить ко входу "IN" Системы.

8.6.4 Соединить Систему с КИА в соответствии с рис. Б.2 (приложение Б), выход синхронизации "SINC" Системы подключить ко входу внешнего запуска генератора AFG3022 "INPUT TTL".

8.6.5 Изменяя временную апертуру добиться, чтобы амплитуда отображаемого на экране

радиосигнала имела постоянную величину.

8.6.6 В окне программы "Поверка" в группе элементов "Измерение" выбрать "Peak-to-Peak".

8.6.7 Задать усиление Системы равным 0 дБ.

8.6.8 Используя аттенюатор генератора установить амплитуду значение равной 11 В, измеряя амплитуду радиоимпульса на входе Системы с помощью осциллографа. При этом амплитуда отображаемого на экране Системы сигнала должна достигнуть 100 % его высоты

8.6.9 Используя аттенюатор генератора, уменьшать амплитуду сигнала до тех пор, пока его амплитуда, отображаемая на экране Системы, не станет ниже уровня 100 % высоты экрана. Принять за максимальное измеряемое значение амплитуды входного сигнала значение амплитуды, установленное на генераторе.

8.6.10 Система считается прошедшей операцию поверки с положительным результатом, если максимаJIьное измеряемое значение амплитуды входного сигнала (при минимапьном значении коэффициента усиления) составляет  $(10 \pm 1)$  В.

## 8.7 Определение диапазона реryлировки коэффициента усиления шагом 1 дБ и абсолютной погрешности установки коэффициента усиления

8.7.1 Задать для генератора АFG3022 режим формирования радиоимпульса с частотой 2,5 МГц и внешним запуском. Количество периодов радиоимпульса установить равным  $10$ 

8.7.2Запустить программу "Поверка", задать "Раздельный" режим работы Системы.

8.7.3 Убедиться, что на входе "fN" Системы отсутствует зондирующий импульс, после чего выход генератора AFG3022 "OUTPUT" подключить ко входу "IN" Системы.

8.7.4 Соединить Систему с КИА в соответствии с рис. Б.2, вьIход синхронизации "SINC" Системы подключить ко входу внешнего запуска генератора AFG3022 "INPUT TTL".

8.7.5 Отключить пробник осциллографа от входа "IN" Системы.

8.7.6 Изменяя временную апертуру добиться, чтобы амплитуда отображаемого на экране радио-сигнала имела постоянную величину.

8.7.7 В окне прогрaммы "Поверка" в группе элементов "Измерение" выбрать "Peak-to-Peak".

8.7.8 В группе элементов "Обработка-Количество усреднений" включить 128.

8.7.9 Изменяя аттенюатором генератора амплитуду входного сигнала и наблюдая его на экране Системы, необходимо добиться, чтобы амплитуда сигнала на экране достигла 80 % его высоты (относительное значение размаха амплитуды индицируется в окне группы "Амплитуда" и должно быть при этом равным  $3200 \pm 10$ ).

8.7.10 Ослабить входной сигнал на 1 дБ с помощью аттенюатора генератора. Увеличить коэффициент усиления также на 1 дБ.

8.7.11 Относительное значение размаха амплитуды, индицируемое в окне группы "Амплитуда", при этом должно находиться в пределах от 3008 до 3392, что соответствует погрешности установки усиления  $\pm~0,5~\rm{ \mu B.}$ 

8.7.12 Повторить указанную процедуру измерений для 68 оставшихся значений коэффициентов усиления Системы.

8.7.13 Система считается прошедшей операчию поверки с положительным результатом, если абсолютная погрешность установки коэффициента усиления составляет  $\pm$  0,5 дБ в диапазоне регулировки коэффициента усиления с шагом 1 дБ от 0 до 70 дБ.

## 8.8 Определение полосы пропускания приемного тракта по уровню -3 дБ и неравномерности полосы пропускания приемного тракта

8.8.1 Задать для генератора AFG3022 режим формирования радиоимпульса с частотой заполнения 2,5 МГц и внешним запуском. Количество периодов радиоимпульса установить равным 100.

8.8.2 Запустить программу "Поверка", задать "Раздельный" режим работы Системы.

8.8.3 Убедиться, что на входе "fN" Системы отсутствует зондирующиЙ импульс, после чего выход генератора AFG3022 "OUTPUT" подключить ко входу "IN" через активную

нагрузку 50 Ом.

8.8.4 Соединить Систему с КИА в соответствии с рис. Б.2, выход синхронизации "SINC" Системы подключить ко входу внешнего запуска генератора AFG3022 "INPUT TTL".

8.8.5 Отключить пробник осциллографа от входа "IN" Системы.

8.8.6 Задать усиление Системы равным 0 дБ.

8.8.7 Изменяя временную апертуру добиться, чтобы амплитуда отображаемого на экране радиосигнала имела постоянную амплитуду.

8.8.8 В окне программы "Поверка" в группе элементов "Измерение" выбрать "Peak-to-Peak".

8.8.9 Изменяя аттеню атором генератора амплитуду входного сигнала и наблюдая его на экране Системы, необходимо добиться, чтобы амплитуда сигнала на экране достигла 80 % его высоты (относительное значение размаха амплитуды индицируется в окне группы "Амплитуда" и должно быть при этом равным  $3200 \pm 10$ ).

8.8.10 Изменяя частоту входного сигнала, определить нижние граничные частоты пропускания по уровню минус  $3 \mu$ Б  $FH$   $(-3 \quad \text{AB})$ и по уровню минус 1 лБ FH (-1 дБ), и верхние граничные частоты по уровню минус 3 дБ FB (-3 дБ) и по уровню минус 1 дБ Fв (-1 дБ). Значение коэффициента передачи в полосе пропускания по уровню минус 3 дБ соответствует значению размаха амплитуды  $2263 \pm 10$ , значение коэффициента передачи в полосе пропускания -1 дБ соответствует значению размаха амплитуды  $2848 \pm 10$ .

8.8.11 В диапазоне измеренной полосы пропускания приемного тракта Системы по уровню минус 1 дБ, изменяя частоту генератора начиная с частоты 2,5 МГц в сторону увеличения с шагом в 1 МГц, а затем – уменьшения с шагом в 0,1 МГц, провести измерения относительного значения размаха амплитуды, которое индицируется в окне группы "Амплитуда". На каждом шаге измерения значение относительного размаха амплитуды должно находиться в интервале от 2848 до 3584, что соответствует неравномерности коэффициента передачи не более  $\pm$  1 дБ.

8.8.12 Система считается прошедшей операцию поверки с положительным результатом, если полоса пропускания приемного тракта по уровню -3 дБ соответствует диапазону от 0,5 до 15 МГц, неравномерность полосы пропускания приемного тракта не превышает  $\pm$  1 дБ.

### 8.9 Определение диапазона и абсолютной погрешности измерений временных интервалов

8.9.1 Задать на генераторе AFG3022 режим формирования прямоугольного импульса с частотой заполнения 5 МГц, амплитудой 10 В и внешним запуском; количество периодов радиоимпульса установить равным 1:

8.9.2 Запустить программу "Поверка", задать "Раздельный" режим работы Системы.

8.9.3 Убедиться, что на входе "IN" Системы отсутствует зондирующий сигнал, после чего выход генератора AFG3022 "OUTPUT" подключить ко входу "IN" через активную нагрузку 50 Ом.

8.9.4 Соединить Систему с КИА в соответствии с рис. Б.2, выход синхронизации "SINC" Системы подключить ко входу внешнего запуска генератора AFG3022 "INPUT TTL".

8.9.5 Отключить пробник осциллографа от входа "IN" Системы.

8.9.6 Задать усиление Системы равным 0 дБ.

8.9.7 Установить на генераторе AFG3022 задержку генерации сигнала  $T_{T0}$  0 мкс.

8.9.8 Изменяя временную апертуру добиться, чтобы показываемый сигнал целиком размещался на экране, общая длина временной апертуры должна быть не более 2 мкс.

8.9.9 Считать с сетки экрана Системы значение отклонения сигнала от нуля  $T_{C0}$  мкс.

8.9.10 Установить на генераторе AFG3022 задержку генерации сигнала  $T<sub>\Gamma</sub>$ 0,05 мкс.

8.9.11 Изменяя временную апертуру добиться, чтобы показываемый сигнал целиком размещался на экране, общая длина временной апертуры должна быть не более 2 мкс.

8.9.12 Считать с сетки экрана Системы значение отклонения сигнала от нуля  $T_c$  мкс.

8.9.13 Повторить 8.9.10-8.9.12 для значений задержек генерации сигнала установленных на генераторе АFG3022: 25, 51 мкс.

8.9.14 Повторить измерения согласно пунктам 8.9.7-8.9.13 пять раз. Рассчитать среднее арифметическое.

8.9.15 Рассчитать абсолютную погрешность измерений временных интервалов по формуле:

$$
\Delta T = |T_C - T_{C0}| - |T_T - T_{T0}|, \text{MKC},
$$
\n(3)

где  $T_{I0}$  - начальное значение задержки генерации сигнала установленных на генераторе АFG3022 в пункте 8.9.7, мкс;

 $T_{\Gamma}$  – текущее значение задержки генерации сигнала установленных на генераторе АFG3022 в пункте 8.9.10, мкс;

 $T_{C0}$  – начальное значение отклонения сигнала от нуля по сетки экрана Системы согласно пункту 8.9.9, мкс;

 $T_c$  – текущее значение отклонения сигнала от нуля по сетки экрана Системы согласно пункту 8.9.12, мкс.

8.9.16 Система считается прошедшей операцию поверки с положительным результатом, если абсолютная погрешность измерений временных интервалов не превышает  $\pm 0.05$  мкс в диапазоне измерений временных интервалов от 0,05 мкс до 50 мкс.

## Определение эквивалентного среднеквадратичного значения 8.10 напряжения шумов, приведенных ко входу усилителя Системы в полной полосе пропускания

8.10.1 Подключить ко входу "IN" активную нагрузку 50 Ом.

8.10.2 Запустить рабочую программу, задать "Раздельный" режим работы Системы.

8.10.3 Задать усиление Системы равным 70 дБ.

8.10.4 В окне программы "Поверка" в группе элементов "Измерение" выбрать "Среднеквадр.".

8.10.5 Записать среднеквадратичное значение шумового напряжения  $N_{\mu}$ , выраженное в количестве квантов аналого-цифрового преобразователя Системы, которое индицируется в окне группы "Амплитуда".

8.10.6 Рассчитать эквивалентное среднеквадратичное значение напряжения шумов,  $U_{\text{max}}$ приведенного ко входу усилителя Системы по формуле:

$$
U_{u, \text{ex}} = 0.55 \cdot N_u, \text{MKB.} \tag{4}
$$

8.10.7 Система считается прошедшей операцию поверки с положительным результатом, если эквивалентное среднеквадратичное значение напряжения шумов, приведенное ко входу усилителя Системы в полной полосе пропускания не превышает 80 мкВ.

## Определение минимального шага сканирования по осям Х и Ү и 8.11 абсолютной погрешности измерений координат ПЭП по осям Х и Ү на апертуре 190 мм

8.11.1 Запустить программу "Поверка".

8.11.2 Переместить каретку Х сканера в положение "НОМЕ".

8.11.3 Установить на линейке сканера метку напротив прижима ПЭП.

8.11.4 Задать координату Х 19000 элементарных шагов, запустить операцию.

8.11.5 Определить координату ПЭП вдоль линейки сканера, измерив её с помощью штангенциркуля. Проверку повторить пять раз для каретки по Х и усреднить результат.

8.11.6 Элементарный шаг сканера рассчитать по формуле:

$$
S = \frac{L_{cp}}{C}, \text{MM},\tag{5}
$$

арифметическое значение координаты ПЭП измеренное где  $L_{cp}$  – среднее штангенциркулем в пункте 8.11.5, мм;

 $C$  – количество элементарных шагов, заданное в пункте 8.11.4.

8.11.7 Рассчитать абсолютную погрешность измерений координат ПЭП по оси X на апертуре 190 мм по формуле:

$$
\Delta L = L_{cp} - L_{\text{hom}}, \text{MM}, \qquad (6)
$$

 $\epsilon_{\rm k}$ 

где  $L_{cp}$  – среднее арифметическое значение координаты ПЭП измеренное штангенциркулем в пункте 8.11.5, мм;

 $L_{\text{now}}$  – номинальное значение 190 мм.

8.1 1.8 Повторить измерений согласно пунктам 8.1 1 .2-8.1 1.7 для каретки сканера Y.

8.11.9 Система считается прошедшей операцию поверки с положительным результатом, если минимальный шаг сканирования по осям Х и Y не превышает 0,02 мм и абсолютная погрешность измерений координат ПЭП по осям Х и Y на апертуре 190 мм составляет  $±1$  MM.

#### 9 ОФОРМЛЕНИЕ РЕЗУЛЬТАТОВ ПОВЕРКИ

9.1 Результаты поверки заносят в протокол поверки. Рекомендуемая форма протокола поверки приведена в приложении А к методике поверки.

9.2 Положительные результаты поверки оформляются свидетельством о поверке в установленной форме в соответствии с приказом Минпромторга России от 02.07.2015 No1815.

9.3 Отрицательные результаты поверки оформляются путем выдачи извещения о непригодности средства измерения к дальнейшей эксплуатации в установленной форме в соответствии с приказом Минпромторга России от 02.07.2015 №1815, с указанием причин непригодности.

Разработчики:

Начальник отдела испытаний и сертификации ФГУП «ВНИИОФИ»

Начальник сектора МОНК отдела испытаний и сертификации ФГУП «ВНИИОФИ»

Инженер сектора МОНК отдела испытаний и сертификации ФГУП «ВНИИОФИ»

А.В. Иванов

Д.С. Крайнов

А.С. Крайнов

# Приложение А (Форма протокола поверки) (рекомендуемое)

ПРОТОКОЛ первичной/периодической поверки № от « $\_\_$ » 20 года

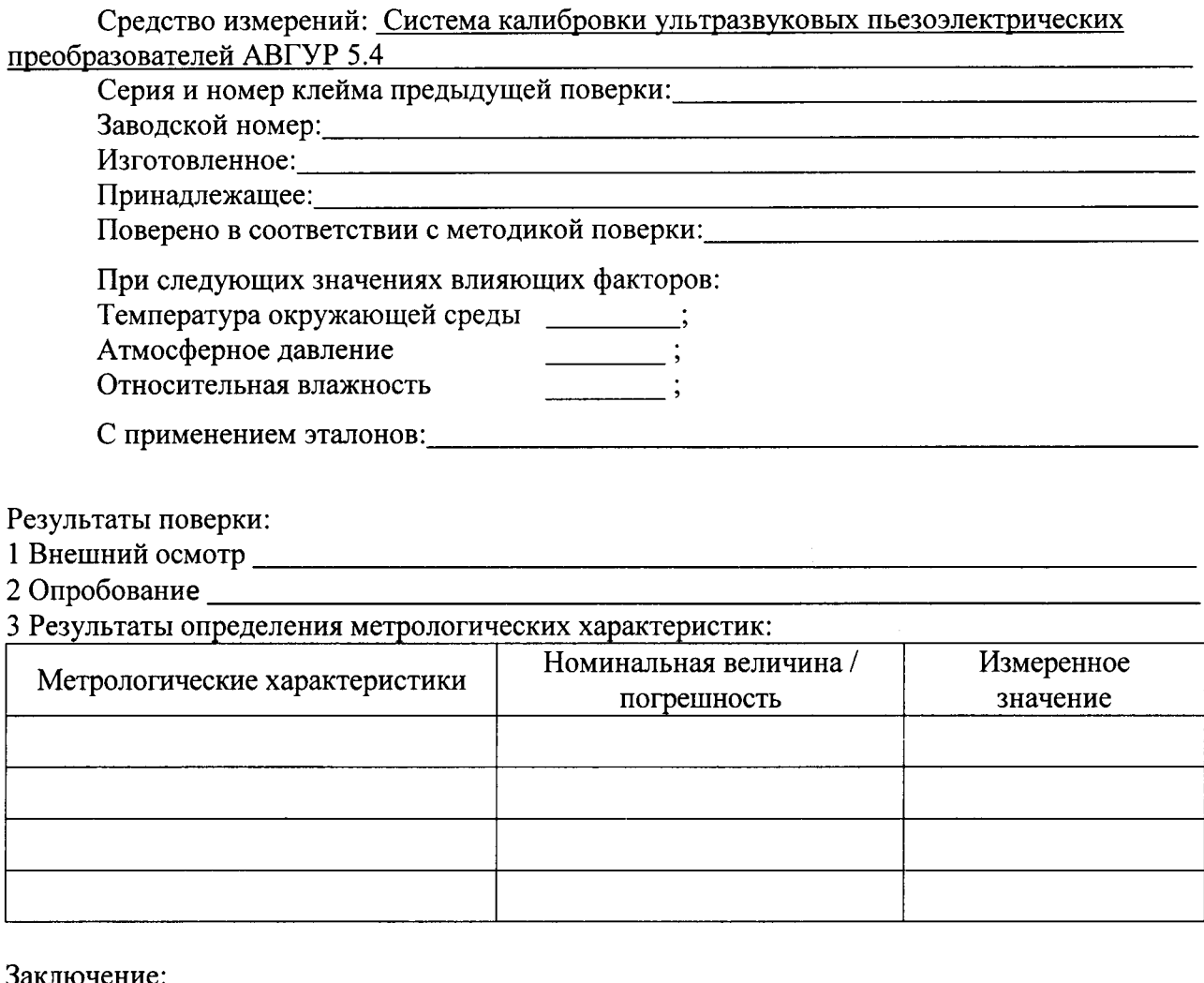

Средство измерений признать прозоловым изниченительном) для применения.

 $\mathcal{A}$ 

Поднісь

 $\frac{1}{\Phi(\mathcal{H})}$  $\sqrt{2}$  $\sqrt{ }$ 

 $\sim 10$ 

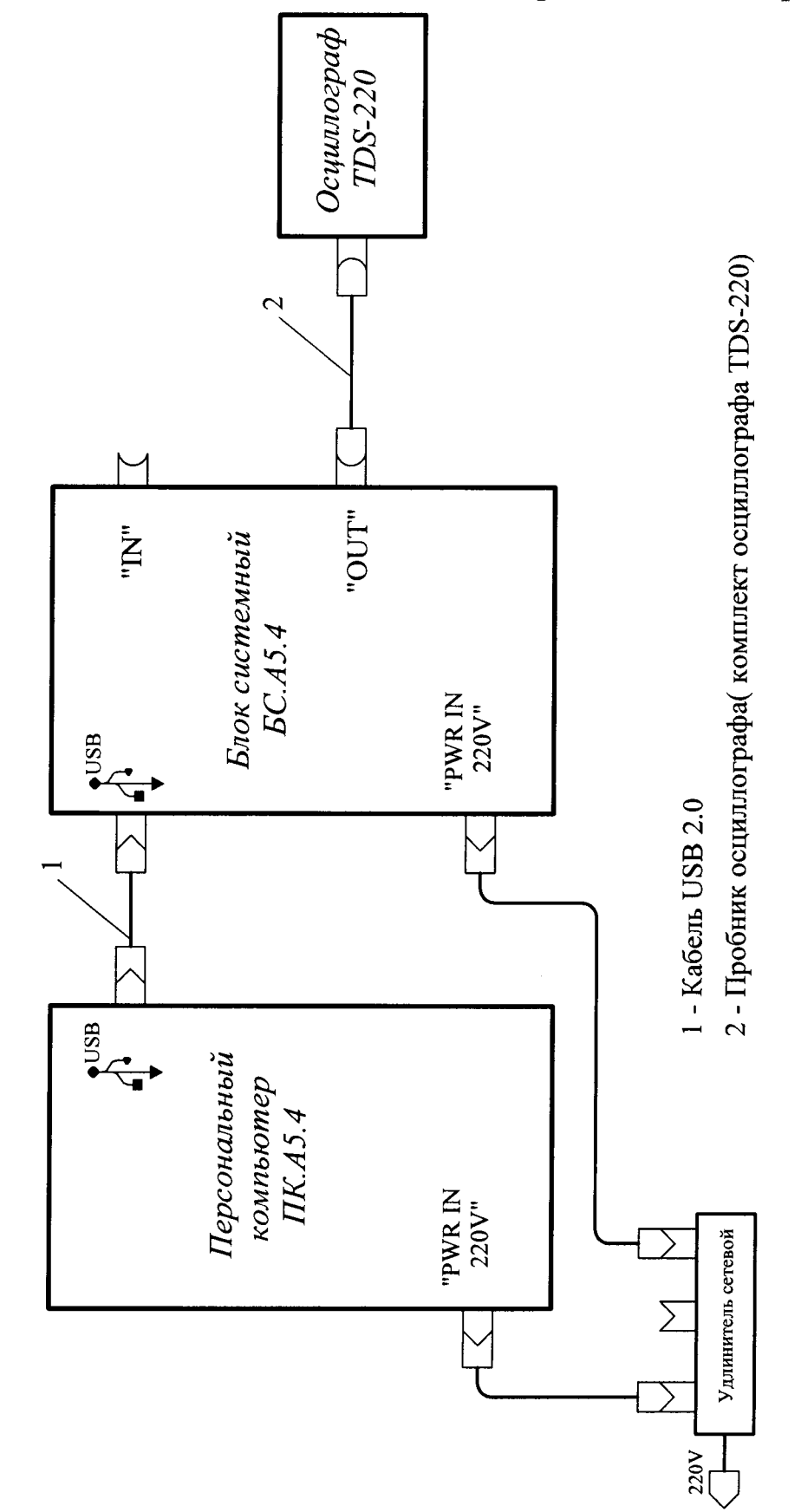

Схемы подключения Системы для проведения поверки

Рисунок Б.1

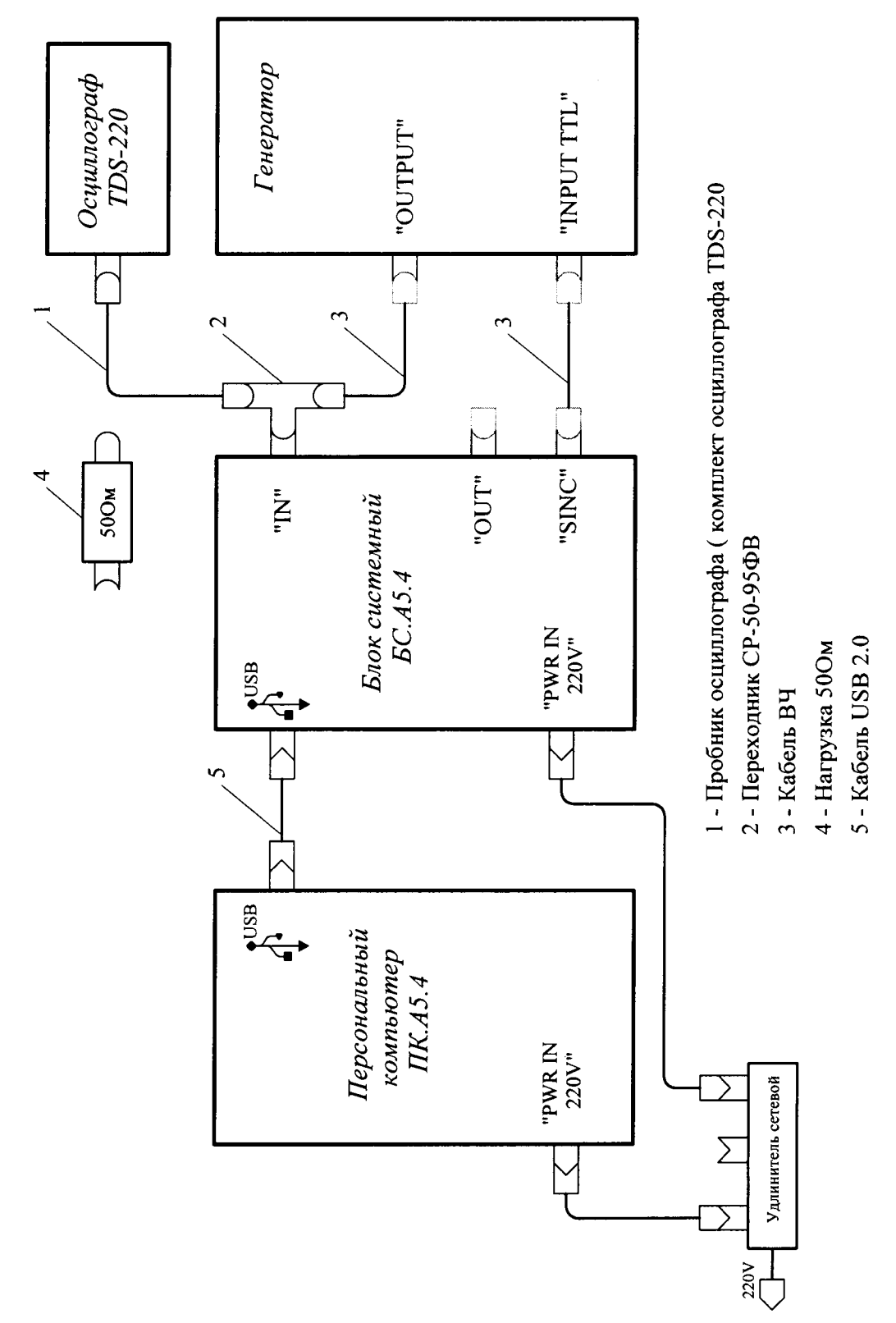

Рисунок Б.2